# LIVE BRIDGE USER GUIDE IN THIS PDF YOU WILL FIND:

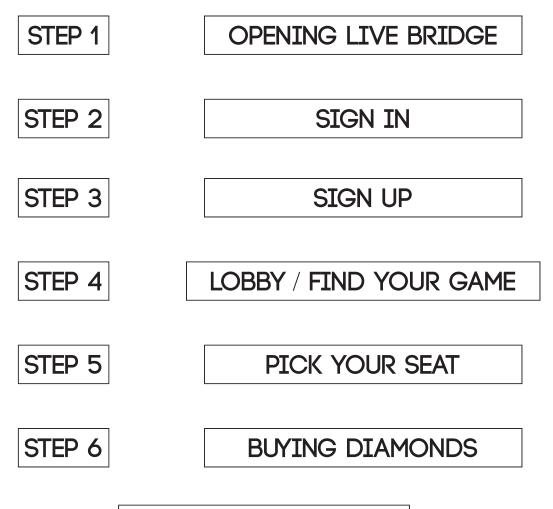

ZOOM LINK

THIS ZOOM LINK WILL TAKE YOU TO OUR Q & A SESSIONS HELD EVERYDAY AT 09:00 EST

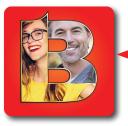

THIS ICON WILL TAKE O YOU TO THE LIVE BRIDGE WEBSITE

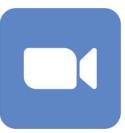

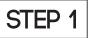

Α.

### OPEN LIVE BRIDGE

#### LIVE BRIDGE ONLINE > Index ×

William Wheeler <worldclasssignature@gmail.com>

Charles X 007 is inviting you to a scheduled Bridge Game Game: Bridge21 Games for our Class Time: 11/9/2022 02:00 Click here to join or register early https://app.lbo.livebridge.online/game-prod/auth/game-link.html?competitiveId=245

LIVE BRIDGE ONLINE

B. You can enter the game via 'livebridge.online"

You can click on the email link sent from your

There are several methods you can use to open

club or friends and SKIP TO STEP 5

LIVE BRIDGE ONLINE. Here are three:

C. You can also open the app on your device by pressing the APP icon

STEP 2

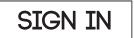

Pressing any of the three options in STEP 1 will bring you to the SIGN IN screen. You will see one of these two options:

A. PRESS TO START

You will see this the second time (and every time after) you sign in the first time.

**NOTE:** If you don't use the same device you will not see PRESS TO START.

- **B.** If you have not signed in before you will see these five options.
  - 1. Facebook = xxxxx@hotmail.com
  - 2. Twitter = xxxxx@twitter.com
  - **3.** Google = xxxxx@google.com

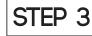

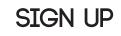

#### NOTE: if you see PRESS TO START skip to STEP 5 If not STEP 3 is for you :)

A. PRESS the log in method you want: (You only need to press one method)

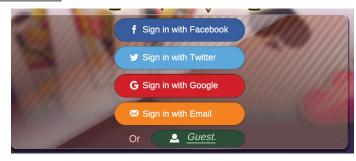

**PRESS to START** 

f Sign in with Facebook

Sign in with Twitter

G Sign in with Google

🔀 Sign in with Email

🚨 Guest.

5. Or

# Sign in with Email is the most common method used to sign in for the first time.

A. PRESS the orange 'Sign in with Email' button

🔀 Sign in with Email

Login with E-mail

Login

ign in with Emai

WILLT GOUGIC

Forget password

Enter email...

Enter password...

Create account

**B.** This form will appear.

**C.** As a new LIVE BRIDGE ONLINE player, press the CREATE ACCOUNT button to create your or account, and attach the account to your email.

D. This form will appear.
 Enter your email
 Make up a password
 Re-enter the same password
 Press CREATE

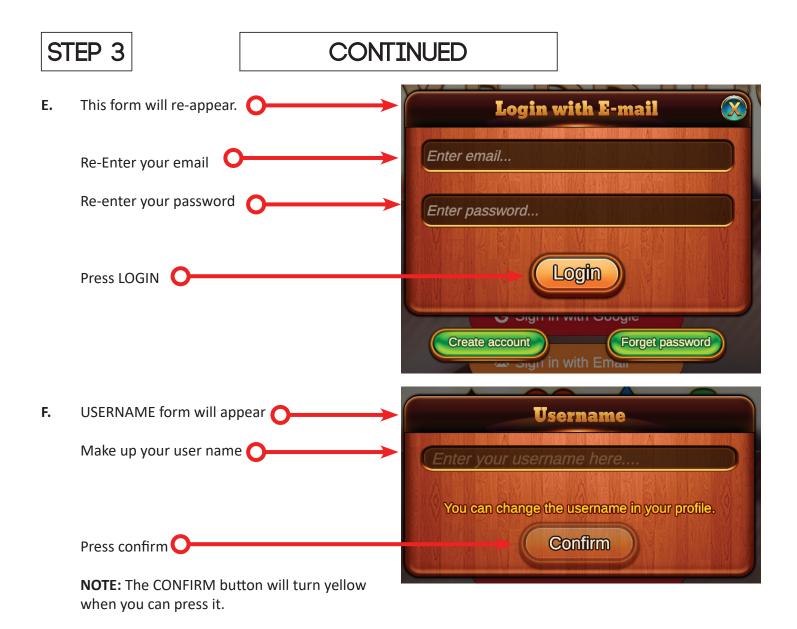

STEP 4

# LOBBY / FIND YOUR GAME

This is the LOBBY

NOTE: If you pressed a 'Direct Bridge Link' you will be in the Seating Area Skip to STEP 5.

A. Press CLUBS

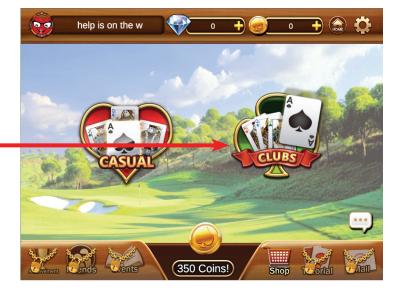

B. Pick the Club area you would like to play at 🔘

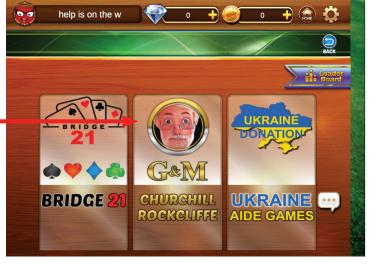

**C.** Pick the Club game you would like to play

**NOTE:** Here you see two games. There are dates and a search bar if you don't see the game you are looking for.

You can also scroll up and down if there are more games listed.

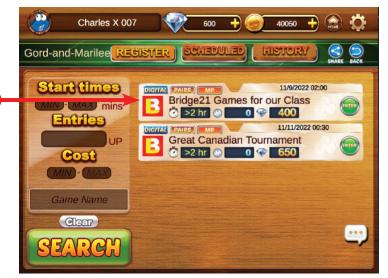

### PICK YOUR SEAT

#### Pick your seat

STEP 5

 You can sit anywhere there is a white circle (these are seats)

A seat marked PAID means that the person O sitting at this table has paid for two seats.

A seat marked SIT means this is a vacant seat that you can sit at.

The info button is pressed and you can see all the game info.

**NOTE:** If a seat is PAID for then the person who paid for the seat will get a pop up message to approve you as their partner.

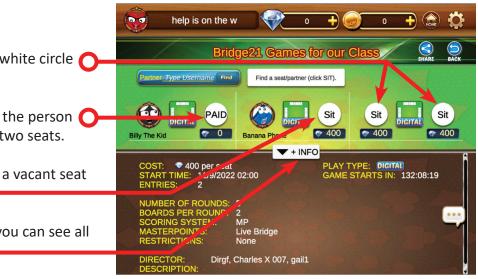

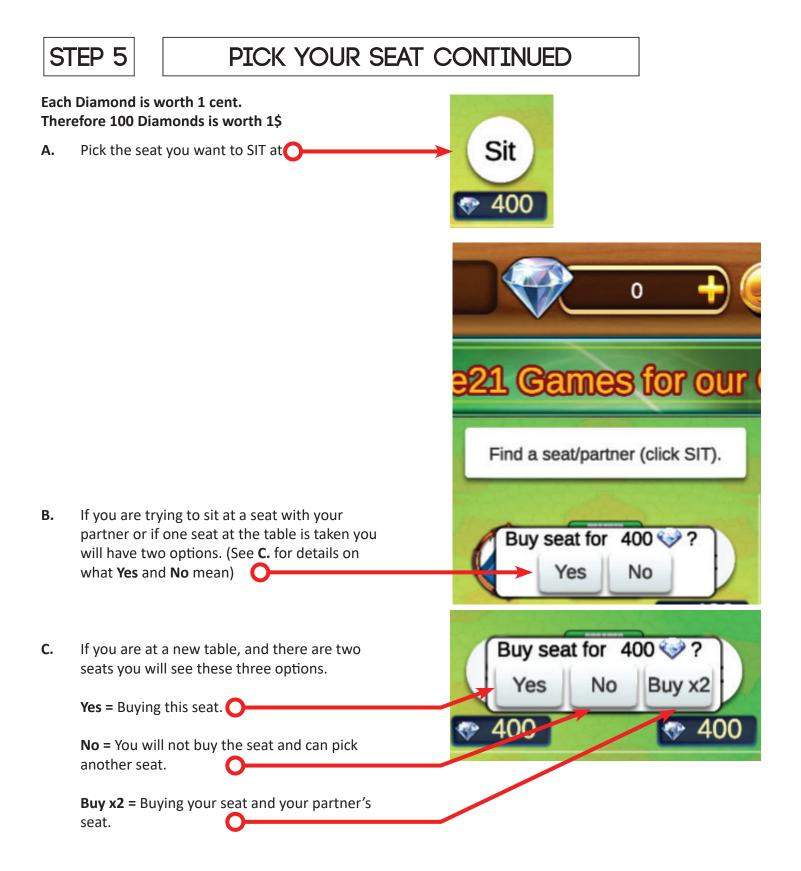

# If you don't have enough Diamonds you will not be seated. Skip to STEP 6

You are seated. if you see a LEAVE button over your name. If you would like to leave press the

A. LEAVE button and you will 'stand up' and can pick a different seat.

**NOTE:** Diamonds will not be deducted from your Diamond wallet until the game starts.

Wait for the game to start. Make sure you are signed in before the games starts.

Β.

**NOTE:** Remember a direct link will take you directly to the seating area for a specific game.

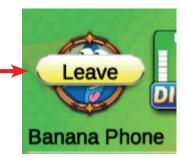

|                      | Banana Phone         |               | 720 🕂          | 460                       | 0 🕂 🏠                | \$   |
|----------------------|----------------------|---------------|----------------|---------------------------|----------------------|------|
| / /                  | Bridge               | 21 Can        | es for ou      | r Class                   | SHARE                | BACK |
| Partner              | Type Username Find   | Waiting fo    | r your partner |                           |                      |      |
| Leave<br>Banana Ph   | DIGITAL Sit          | Billy The Kid |                |                           |                      |      |
|                      |                      |               |                |                           |                      |      |
|                      |                      |               |                |                           |                      |      |
| COST<br>STAR<br>ENTR | T TIME: 11/9/2022 02 |               |                | ( TYPE: DIG<br>E STARTS I | ITAL<br>N: 131:19:51 | Î    |

STEP 6

## BUYING DIAMONDS

When you press YES and you don't have enough Diamonds You will see a pop up.

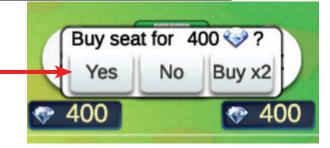

A. This is the pop up you will see if you don't have enough Diamonds to pay for a seat.

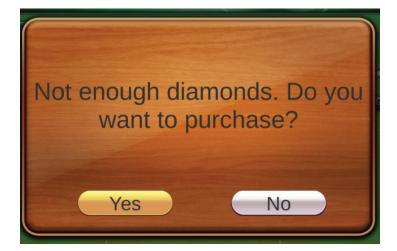

**B.** Press YES to buy Diamonds in the MALL.

STEP 6

## BUYING DIAMONDS CONTINUED

|    |                                                                      | 😨 Fred a stare 💎 300 + 🥥 4500 + 🍙 🔅                                                                                                    |
|----|----------------------------------------------------------------------|----------------------------------------------------------------------------------------------------|
| C. | This is the MALL O                                                   | MALL                                                                                                    |
|    |                                                                      | Special offer 500 Diamonds 1020 Diamonds 3120 Diamonds                                                                                                    |
| D. | Select the Diamonds amount you would like to purchase.               | Image: Constraint of the second second sec |
|    | NOTE: 1 Diamonds = 1 cent<br>100 Diamonds = 1 dollar                 | 5300 Diamonds 10800 Diamonds 22000 Diamonds                                                                                                    |
|    | <b>NOTE:</b> Buying more Diamonds will give you 10% more in value.   |                                                                                                    |
| E. | You are entering PAYPAL's purchasing area.                           |                                                                                                    |
|    | Here you are being asked to confirm what you want to buy.            | You will buy 500 Diamonds (5 CAD)                                                                                                    |
|    | Press Go to Pay O                                                    | Go to Pay                                                                                                    |
| F. | Here you are being asked to select Paypal or<br>Debit or Credit Card |                                                                                                    |
|    | I am selecting Debit or Credit Card in this                          | PayPal                                                                                                    |
|    | example.                                                             | Debit or Credit Card                                                                                                    |
|    |                                                                      | Powered by <b>PayPal</b>                                                                                                    |
|    |                                                                      | Cancel                                                                                                    |

| STEP 6                  | BUYING DIAMO                  | ONDS CONTINUED                                                             |                                                      |  |  |
|-------------------------|-------------------------------|----------------------------------------------------------------------------|------------------------------------------------------|--|--|
| Fill out the pa         | ayment form                   | Debit or                                                                   | Credit Card                                          |  |  |
|                         |                               |                                                                            | ×                                                    |  |  |
|                         |                               | Card number                                                                |                                                      |  |  |
|                         |                               | Expires                                                                    | CSC                                                  |  |  |
| . Select your co        | ountry O                      | Billing address                                                            |                                                      |  |  |
|                         |                               | First name                                                                 | Last name                                            |  |  |
|                         |                               | Street address                                                             |                                                      |  |  |
|                         |                               | Apt., ste., bldg.                                                          |                                                      |  |  |
|                         |                               | City                                                                       |                                                      |  |  |
|                         |                               | State                                                                      | ~                                                    |  |  |
|                         |                               | ZIP code                                                                   |                                                      |  |  |
|                         |                               | Mobile<br>+1                                                               |                                                      |  |  |
|                         |                               | Email                                                                      |                                                      |  |  |
| Check off any           | of the boxes that are here.   | Ship to billing address                                                    |                                                      |  |  |
|                         | N/ <b>O</b>                   | By continuing, you confirm you're 18                                       | By continuing, you confirm you're 18 years or older. |  |  |
| Click PAY NO            |                               | Pay N                                                                      | low                                                  |  |  |
|                         |                               | Pay with                                                                   | Change >                                             |  |  |
|                         |                               | PayPal Balance                                                             | \$3.85                                               |  |  |
|                         |                               | Make PayPal balance my prefe                                               | USD<br>rred way to pay                               |  |  |
|                         |                               | Pay                                                                        | Pal rate: 1 USD = 1.30042 CAD                        |  |  |
| You will be as details. | sked to confirm your purchase | Pay Nov                                                                    | ,                                                    |  |  |
|                         |                               | Cancel and return to Charles Entertainment<br>Terms User Agreement Privacy | © 1999 - 2022 🔒                                      |  |  |

# STEP 8 BUTING DIAMONDS CONTINUED K. LIVE BRIDGE will let you know your purchase was successful Purchase Successful L. Press OK

- M. Your Diamonds will be placed in your Diamonds wallet.
- N. To go back to the seating area press the BACK button

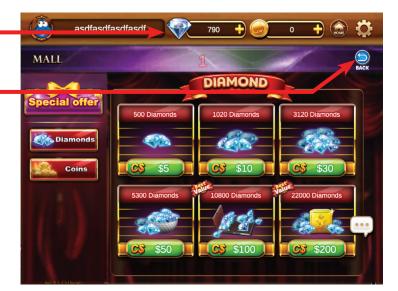

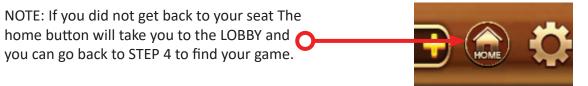

We run ZOOM sessions weekly. If you have any other concerns or comments we would love to hear about it. <u>Click the ZOOM link</u> to join

you have we would DM link to

ZOOM SESSIONS 09:00 EST Daily

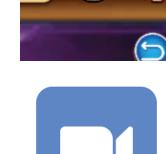